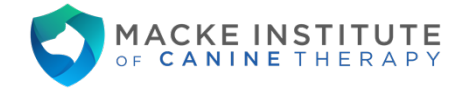

## Macke Institute of Canine Therapy Scheduling Guide

You may book an appointment three months in advance. However, the system prevents booking an appointment online within two days of the appointment date.

NOTE: If you are attempting to book within two days of a desired appointment, please call our business line at (402) 413-9872.

1. Access the client portal at *MackeInstitute.intakeq.com* or click on the link on our homepage at MackeInstitute.com.

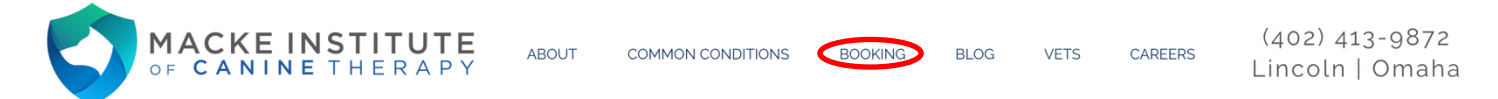

2. Click on the "Packages" link at the left side of the page.

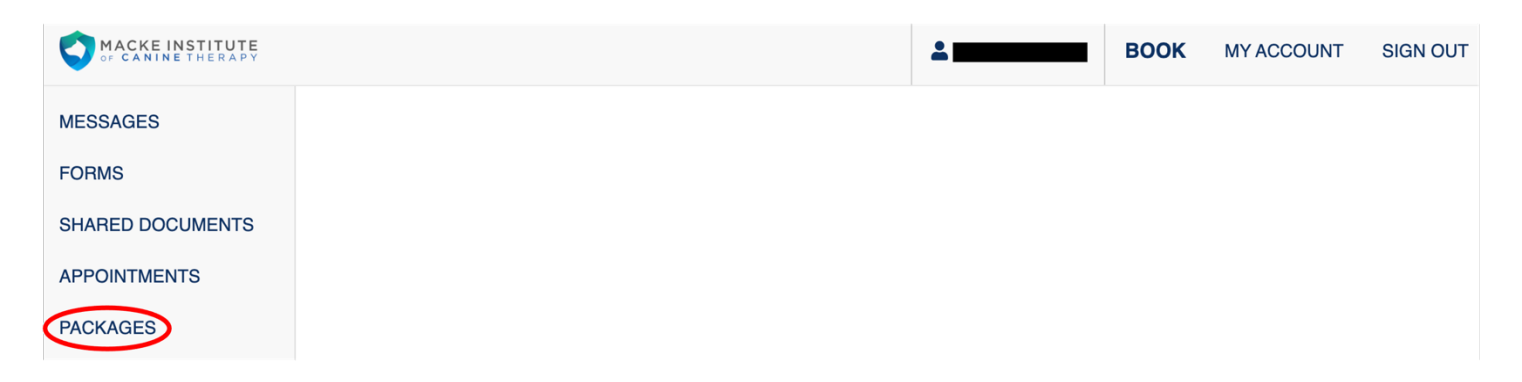

3. Clicking "Book Next" will take you to a listing of your appointments that are available for booking.

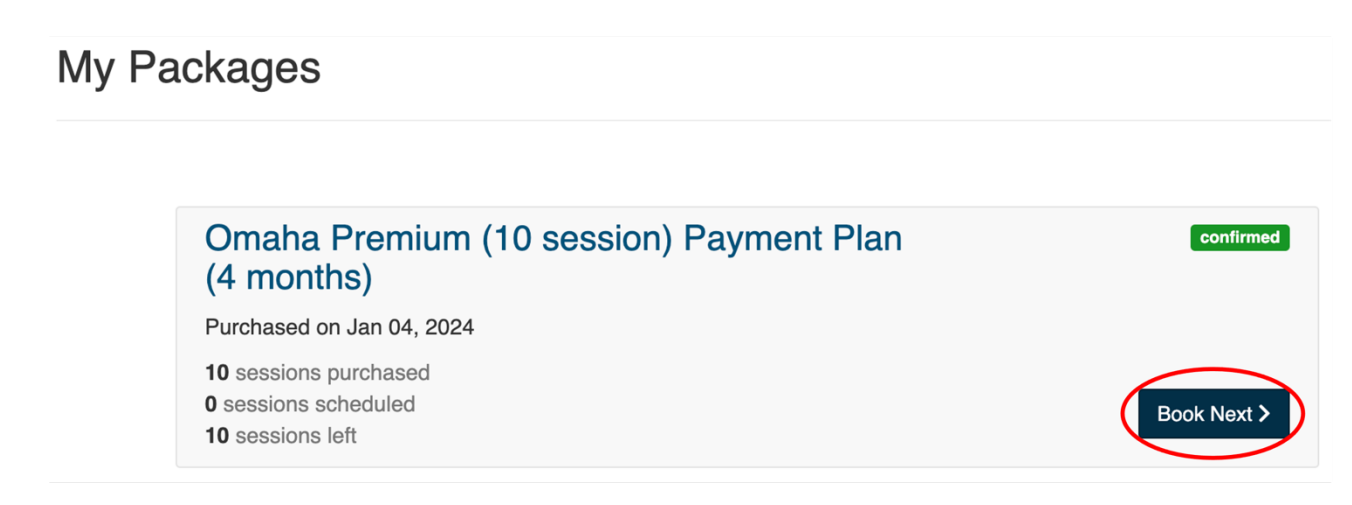

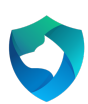

4. A list of your unscheduled appointments from your package will appear. The appointments are location specific. Click one of the "Schedule" buttons.

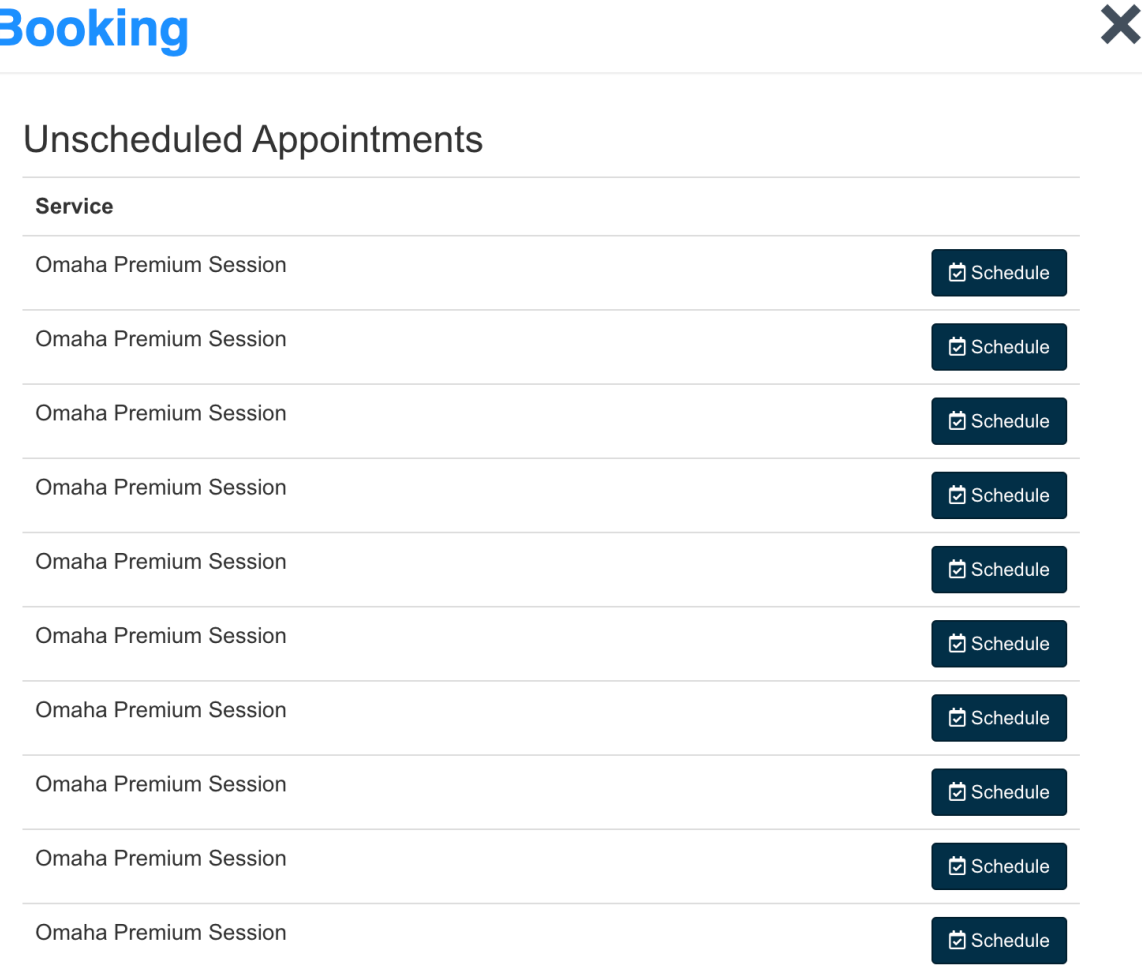

5. This will bring up a calendar of available times at the location at which your pet is seen. Select your desired date and time. Not all days are available at all locations.

NOTE: If you need to be seen at a different location, please contact your therapist directly, as they will need to set up this type of appointment manually. For example, if your service type says "**Lincoln** Single Session" you will need to call if you need to set up an appointment at the **Omaha** location.

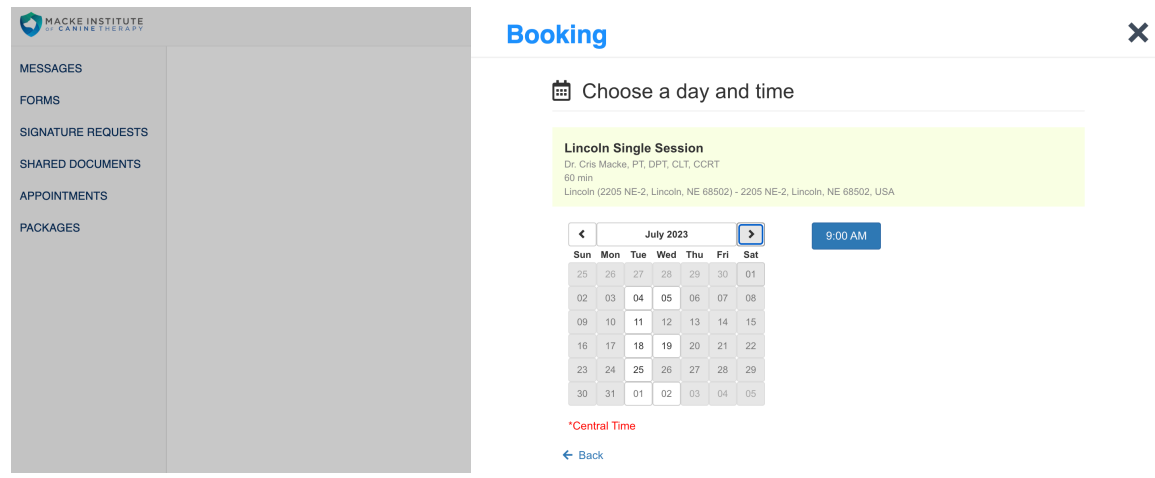

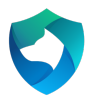

6. Fill in any missing information and click continue.

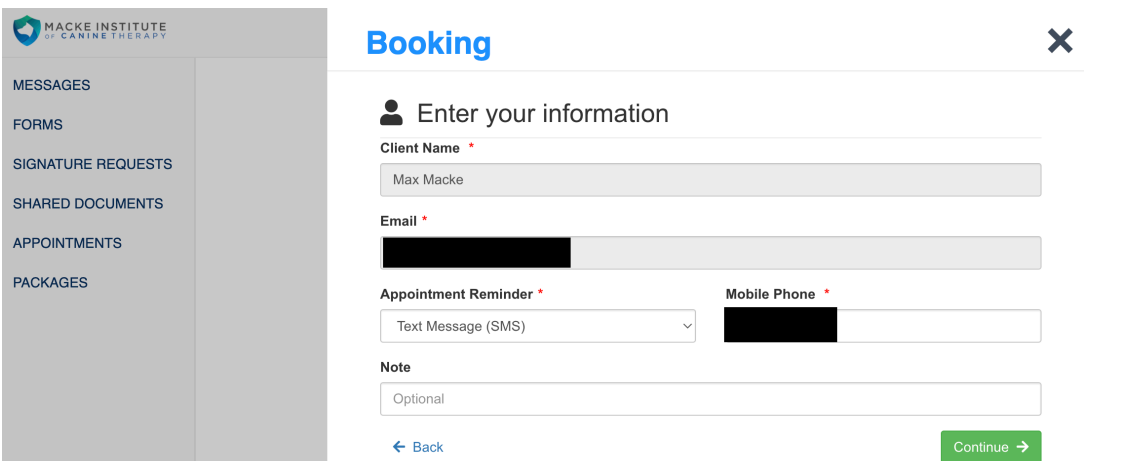

7. Review the appointment details and click "Confirm Request."

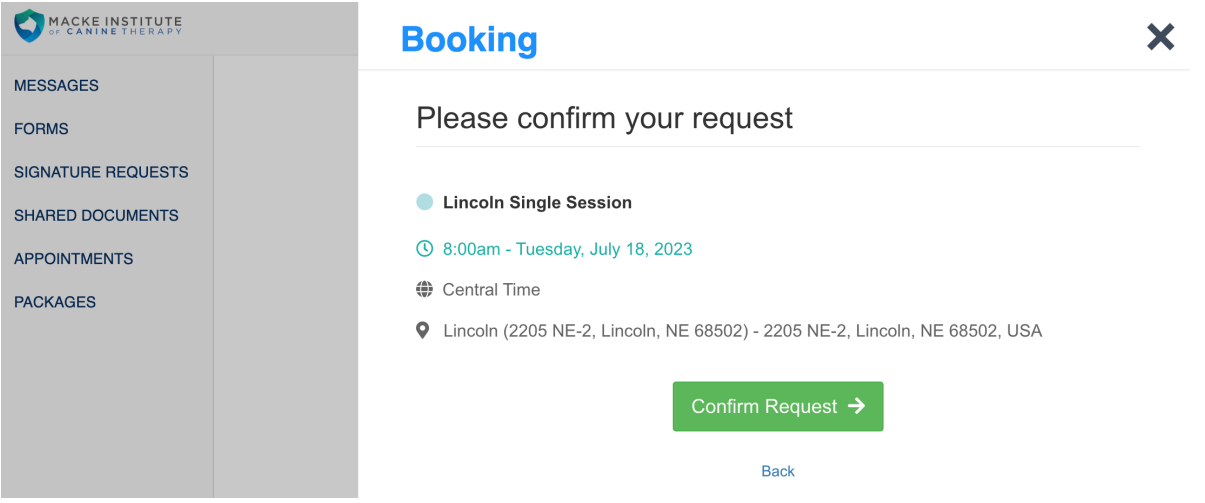

8. On the confirmation page, you can add the appointment to your Google Calendar.

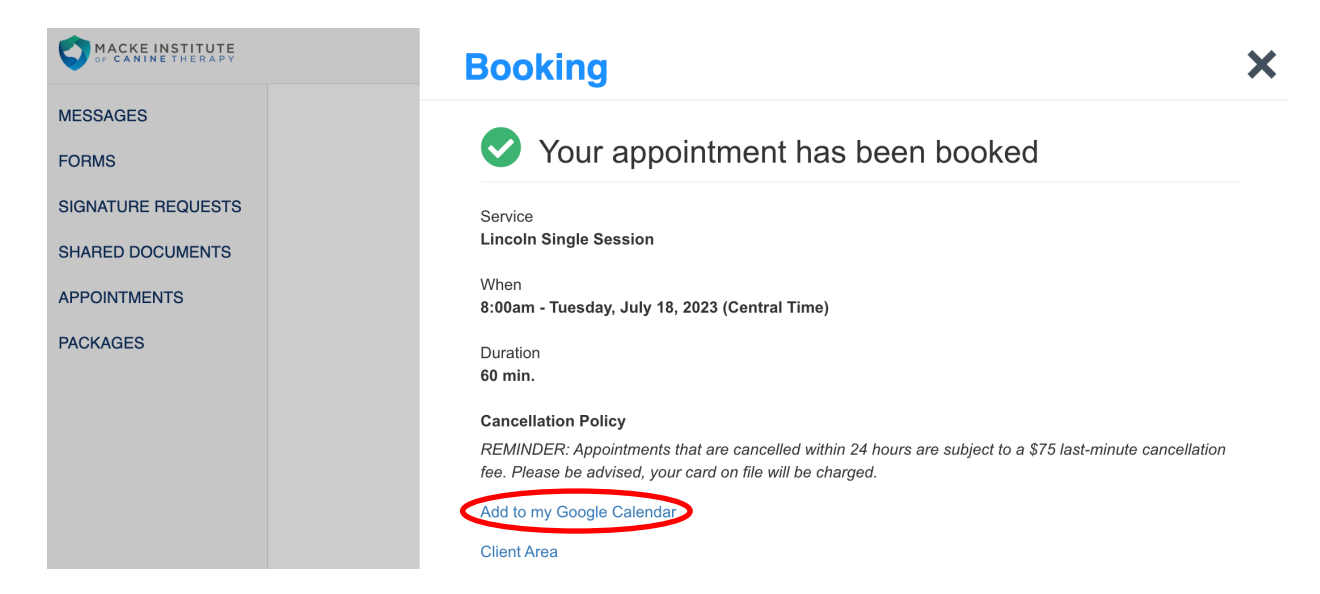

9. You can now view your scheduled appointment(s) under the appointments tab.

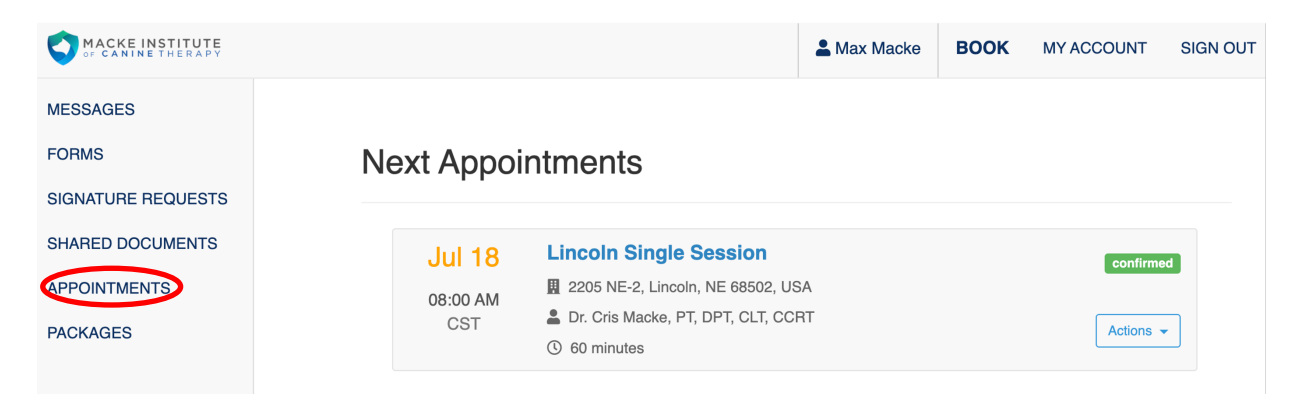

10. From this view, you can confirm your appointment, reschedule, or cancel.

NOTE: Cancellations made on the client portal are subject to the company's cancellation policy. Cancellations made within 24 hours of the appointment are subject to a late cancellation charge equal to half of the visit's cost.

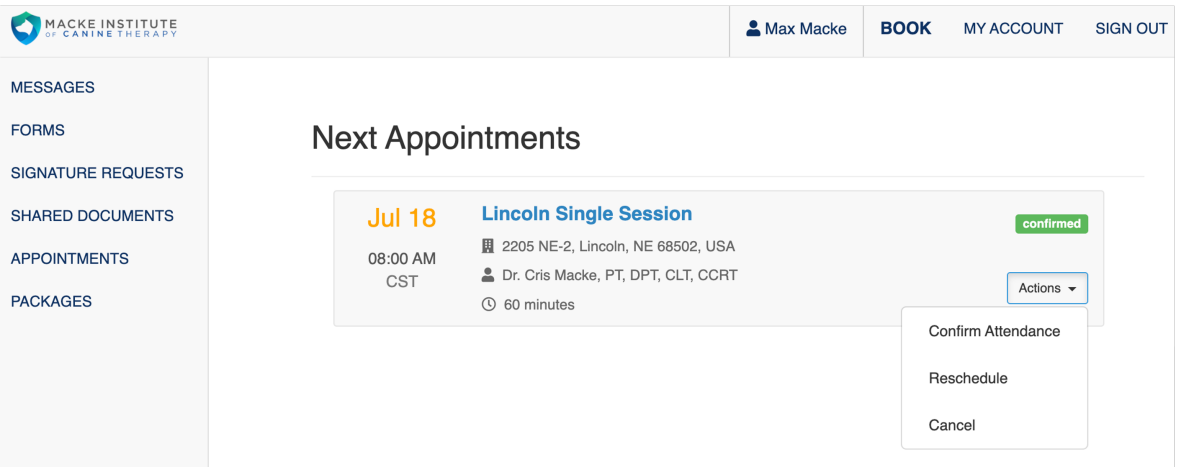

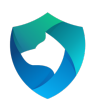